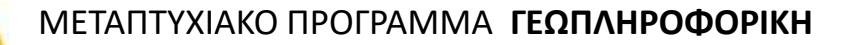

#### **ΧΩΡΙΚΕΣ ΒΑΣΕΙΣ ΔΕΔΟΜΕΝΩΝ**

#### **Διάλεξη: POSTGRESQL/POSTGIS και GIS (QGIS και GeoServer)**

#### **Διδάσκοντες:**

- **Νικόλαος Μήτρου, Καθ. ΣΗΜΜΥ ΕΜΠ**
- **Αναστάσιος Ζαφειρόπουλος, Δρ. Μηχ. ΣΗΜΜΥ ΕΜΠ**

### **Συστήματα Γεωγραφικών Πληροφοριών (GIS)**

• **Ορισμός:** Υπολογιστικά συστήματα και εργαλεία σχεδιασμένα για να υποστηρίζουν τη συλλογή, διαχείριση, επεξεργασία, ανάλυση, μοντελοποίηση και απεικόνιση δεδομένων που αναφέρονται στο **χώρο** (και μπορεί να μεταβάλλονται στο **χρόνο**)

#### **Βασικές Λειτουργίες**

- Διαδραστικά ερωτήματα
- Αναζήτηση σε συγκεκριμένες περιοχές
- Ανάλυση δεδομένων με βάση την τοποθεσία
- Ανάλυση ροών κίνησης
- Εύρεση κοντινότερων σημείων παρουσίας ή βέλτιστης δρομολόγησης
- Επεξεργασία δεδομένων σε χάρτες

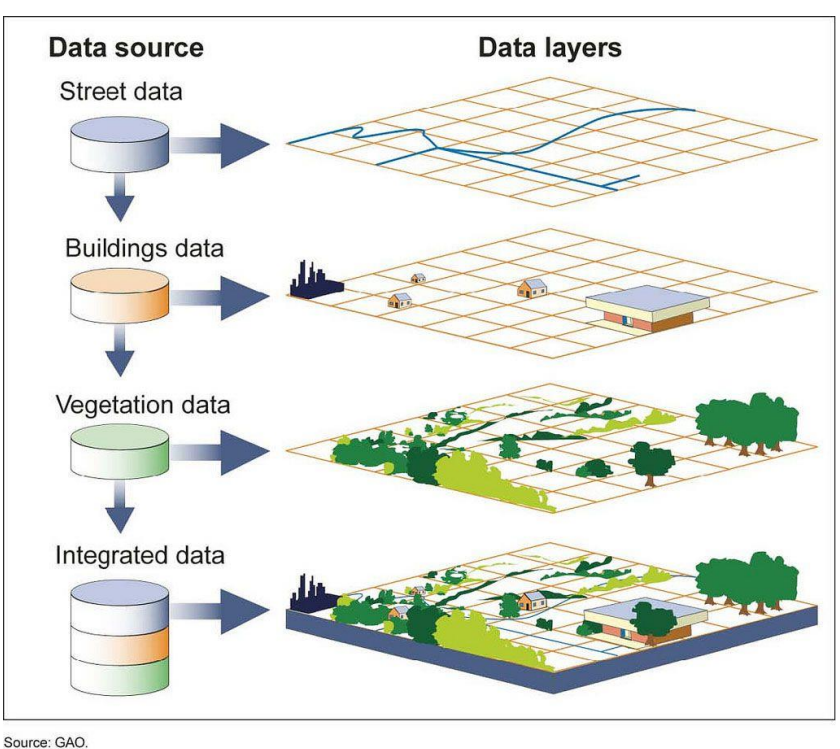

## **Προσθήκη επιπέδων σε GIS**

#### • **Shapefiles**

- Αποθήκευση χωρικών δεδομένων (π.χ. σημείων, ευθειών, πολυγώνων) σε vector data
- Αποθήκευση μεταδεδομένων (π.χ. ονόματα τοποθεσιών κ.α.)
- $Πολλαπλά αρχεία (.shp shape format; the feature geometry itself, .shx shape index format; .dbf$  $-$  attribute format; .prj  $-$  projection format;)
- Το μέγεθος των .shp και .dbf αρχείων δεν πρέπει να ξεπερνά τα 2 GB
- Περιορισμοί στην υποστήριξη πολλαπλών τύπων γεωχωρικών δεδομένων σε ένα αρχείο.
- **Basemap**
	- Συνήθως διαθέσιμοι χάρτες σαν raster data (υφίστανται και vector basemaps)
	- Βάση για προσθήκη περαιτέρω layers
- **CSV αρχεία**
	- Καθορισμός πεδίων γεωμετρίας
- **Διασύνδεση με βάσεις δεδομένων**

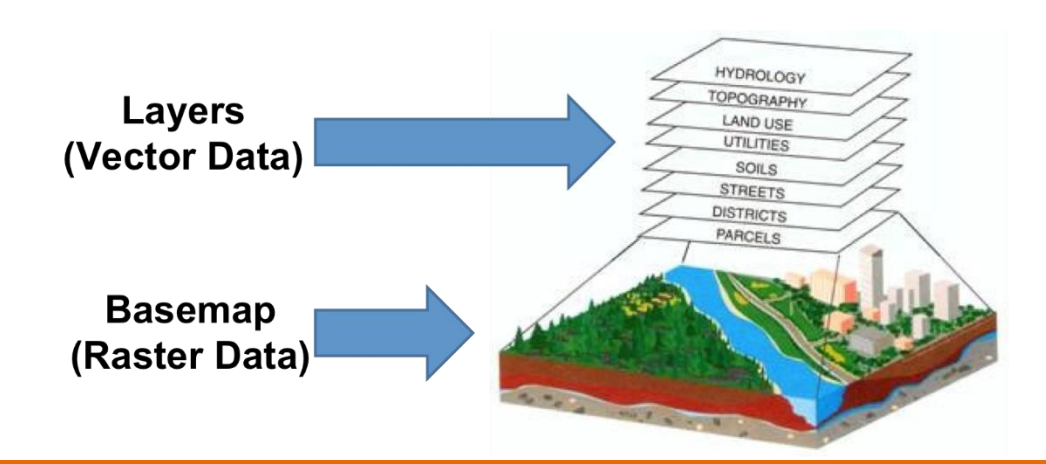

### **GIS και Χωρικές Βάσεις Δεδομένων**

#### • **Αξιοποίηση Χωρικών Βάσεων Δεδομένων**

- **Ενιαία διαχείριση** δεδομένων
- Αποθήκευση, αναζήτηση, υποβολή (σύνθετων/πολύπλοκων) ερωτημάτων, ανάκτηση δεδομένων
- Διαχείριση **μεγάλου όγκου δεδομένων**, υψηλή απόδοση
- Πρόσβαση από **πολλαπλούς** παράλληλους **χρήστες**
- Εύκολη διασύνδεση με **διαδικτυακές εφαρμογές** (π.χ. εφαρμογές κινητών συσκευών)

#### • **Μειονεκτήματα/Δυσκολίες**

- Μεγαλύτερη πολυπλοκότητα σε σύγκριση με απλή ενσωμάτωση αρχείων
- Ανάγκη για γνώση SQL

## **Open Geospatial Consortium**

- Διαμόρφωση και δημοσίευση ανοικτών προτύπων για απεικόνιση και διαχείριση χωρικών δεδομένων μέσω διαδικτυακών διεπαφών.
- **Abstract specifications**: εννοιολογικές περιγραφές, μοντελοποίηση και σχεδιασμός αρχιτεκτονικών
- **Implementation specifications**: αναλυτική προδιαγραφή διεπαφών και πρότυπες υλοποιήσεις.

<http://www.ogc.org/>

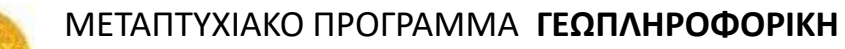

### **Implementation Specifications**

- **Filter Encoding (Filter)**: XML encoding για προδιαγραφή φίλτρων για διαχείριση δεδομένων.
- **Geography Markup Language (GML)**: XML encoding για ανταλλαγή και αποθήκευση γεωγραφικής πληροφορίας.
- **Simple Features**: προγραμματιστικές διεπαφές (APIs) για δημοσίευση, αποθήκευση, πρόσβαση και απλές λειτουργίες σε χωρικά δεδομένα (point, line, polygon, multi-point)
- **Web Map Service (WMS)**: διεπαφές (interface) μέσω HTTP για πρόσβαση σε χάρτες με βάση δεδομένα που παρέχονται από χωρικές βάσεις δεδομένων.
- **Web Feature Service (WFS)**: επιτρέπει την πρόσβαση και διαχείριση χωρικών δεδομένων με βάση την κωδικοποίησή τους σε GML.

## **Geography Markup Language**

• Geography Markup Language (GML): XML encoding για την ανταλλαγή και αποθήκευση γεωγραφικής πληροφορίας.

```
<gml:Polygon>
     <gml:outerBoundaryIs>
             <gml:LinearRing>
                      \leqml:coordinates>0.0 100.0 100.100 0.100 0.0</qml:coordinates>
             </gml:LinearRing>
    </cml:outerBoundaryIs>
\langle/qml:Polygon>
<gml:Point>
    <gml:coordinates>100.200</gml:coordinates>
\langle/cml:Point>
<gml:LineString>
    <gml:coordinates>100.200 150.300</gml:coordinates>
</gml:LineString>
```
<http://www.ogc.org/standards/gml>

ΜΕΤΑΠΤΥΧΙΑΚΟ ΠΡΟΓΡΑΜΜΑ **ΓΕΩΠΛΗΡΟΦΟΡΙΚΗ**

## **Web Map Service (WMS) standard**

- Παρέχει διεπαφές (interface) μέσω HTTP για πρόσβαση σε χάρτες με βάση δεδομένα που παρέχονται από χωρικές βάσεις δεδομένων.
- Ένα WMS αίτημα (request) καθορίζει τα επίπεδα (layers) και την περιοχή ενδιαφέροντος. Η απάντηση (response) περιέχει μία ή περισσότερες εικόνες με χωρική αναφορά.
- Οι εικόνες μπορούν να απεικονιστούν σε κάποιον περιηγητή ιστού (browser).

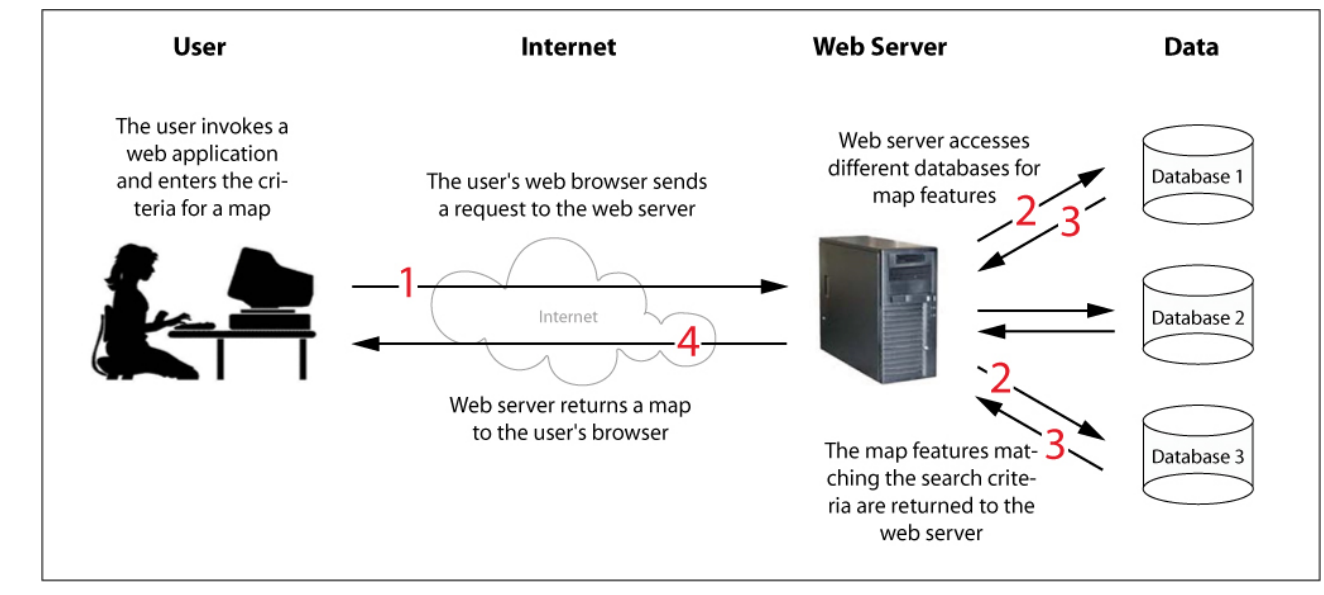

## **Web Feature Service (WFS) standard**

- Καθορίζει λειτουργίες για διαχείριση γεωγραφική πληροφορίας (points, lines, and polygons).
- Εκτέλεση εντολών (query, create, update or delete) σε χωρικά δεδομένα μέσω του Διαδικτύου.
	- Λήψη ή αναζήτηση πληροφορίας με βάση χωρικούς ή και μη-χωρικούς περιορισμούς
	- Εισαγωγή δεδομένων
	- Διαγραφή δεδομένων
	- Ανανέωση δεδομένων

ΜΕΤΑΠΤΥΧΙΑΚΟ ΠΡΟΓΡΑΜΜΑ **ΓΕΩΠΛΗΡΟΦΟΡΙΚΗ**

#### **WMS και WFS**

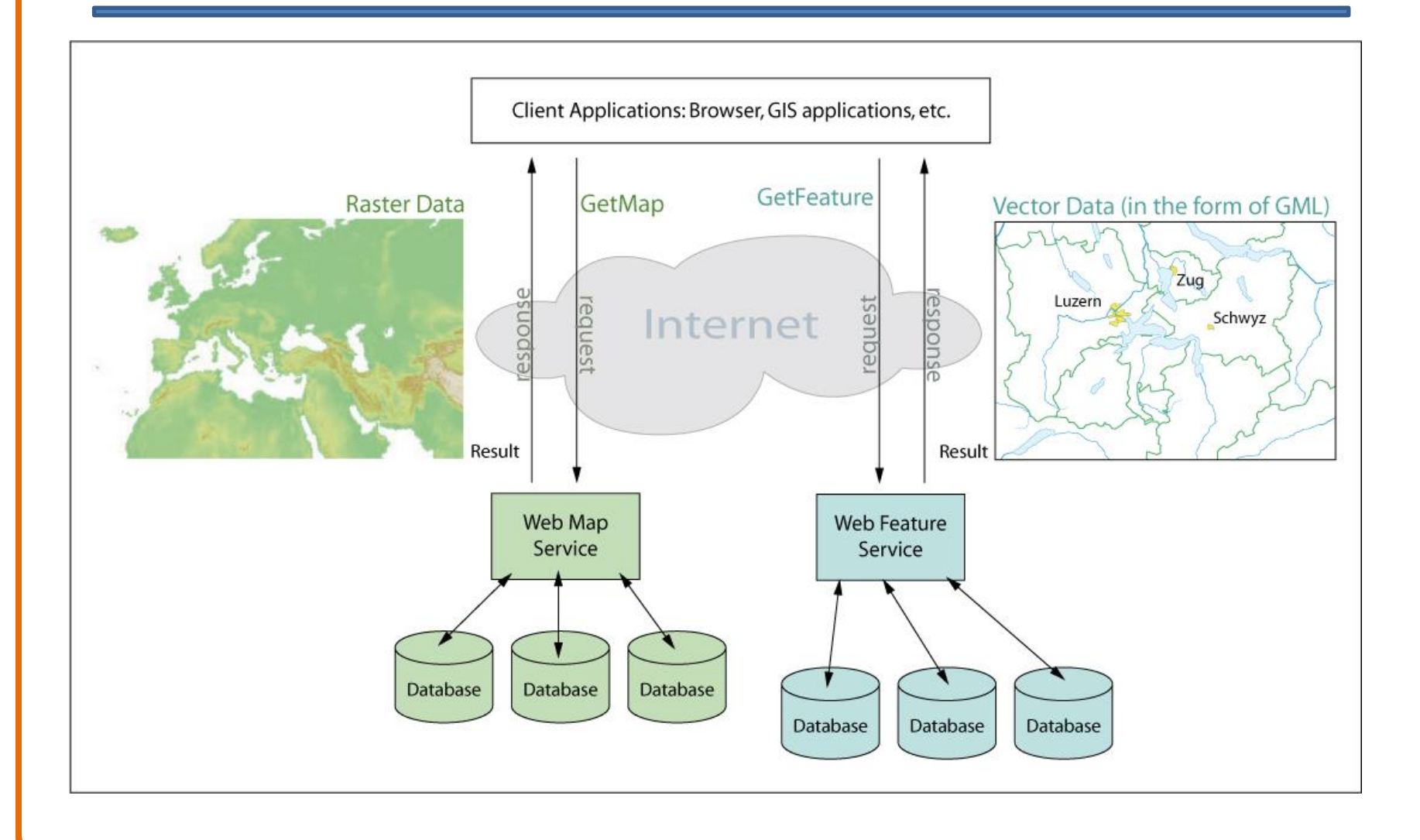

ΜΕΤΑΠΤΥΧΙΑΚΟ ΠΡΟΓΡΑΜΜΑ **ΓΕΩΠΛΗΡΟΦΟΡΙΚΗ**

## **Quantum GIS**

- Το Quantum GIS (QGIS) είναι ένα λογισμικό GIS ανοιχτού κώδικα, φιλικό στο χρήστη, όπου μπορεί να γίνει απεικόνιση, διαχείριση, επεξεργασία, ανάλυση και σύνθεση χαρτών.
- Υποστηρίζει πολλαπλά διανυσματικά, εικονιστικά πρότυπα αρχείων (shapefile, CSV, GeoJSON, text) και αντίστοιχη λειτουργικότητα για αυτά.
- Δυνατότητα διασύνδεσης με γεωχωρικές βάσεις δεδομένων.
	- Spatial joins με βάση SQL
	- Καλύτερος έλεγχος/παραμετροποίηση ερωτημάτων
	- Δεν απαιτείται η δημιουργία νέων shapefiles
- Συμβατό με τα πρότυπα του OGC (WMS,WFS)
- [http://www.qgis.org](http://www.qgis.org/)

# **Δημοφιλή QGIS Plugins**

- **OpenLayers**: ενσωμάτωση χαρτών (π.χ. Google Maps, Bing Maps, OpenStreetMap layers)
- **QuickMapServices**: προσθήκη basemaps στο QGIS
- **Geocoding**: εύρεση συντεταγμένων με βάση τη διεύθυνση σημείου αναφοράς και αντίστροφα
- **DBManager**: διασύνδεση, διαχείριση και εκτέλεση ερωτημάτων σε χωρικές βάσεις δεδομένων
- **qgis2web**: εξαγωγή χαρτών για δημοσίευση στο διαδίκτυο

#### ΜΕΤΑΠΤΥΧΙΑΚΟ ΠΡΟΓΡΑΜΜΑ **ΓΕΩΠΛΗΡΟΦΟΡΙΚΗ**

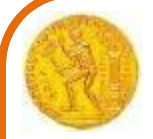

## **QGIS – Διασύνδεση με PostGIS**

#### • Δημιουργία νέας σύνδεσης PostGIS

**Q** Untitled Project - QGIS

Project Edit View Layer Settings Plugins Vector Raster Database Web HCMGIS MMQGIS Processing Help

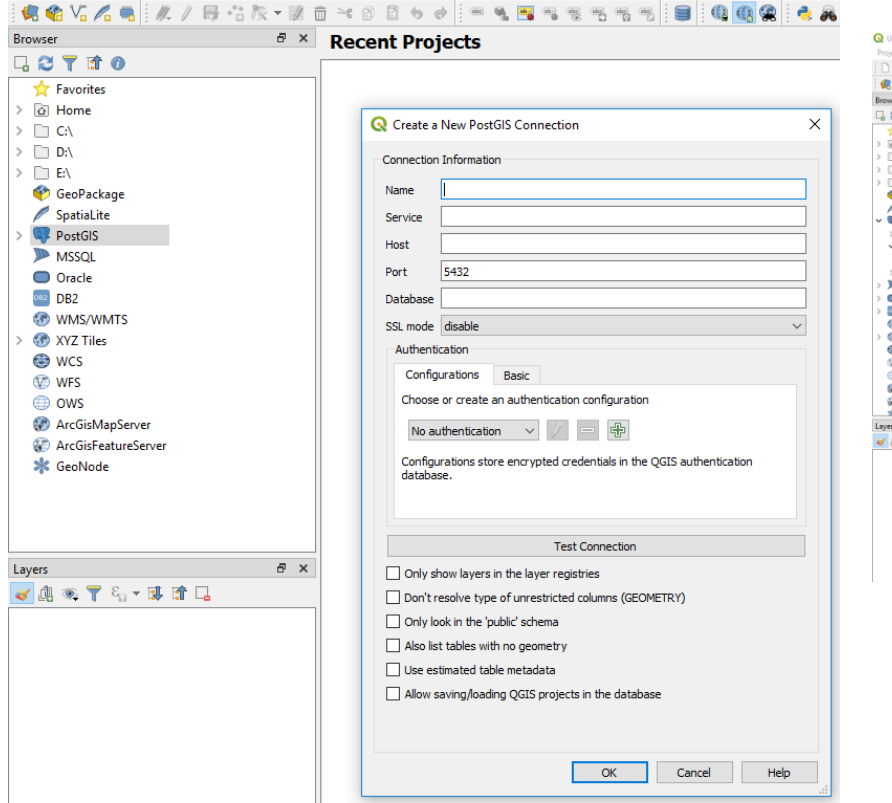

• Διασύνδεση μέσω του DB Manager

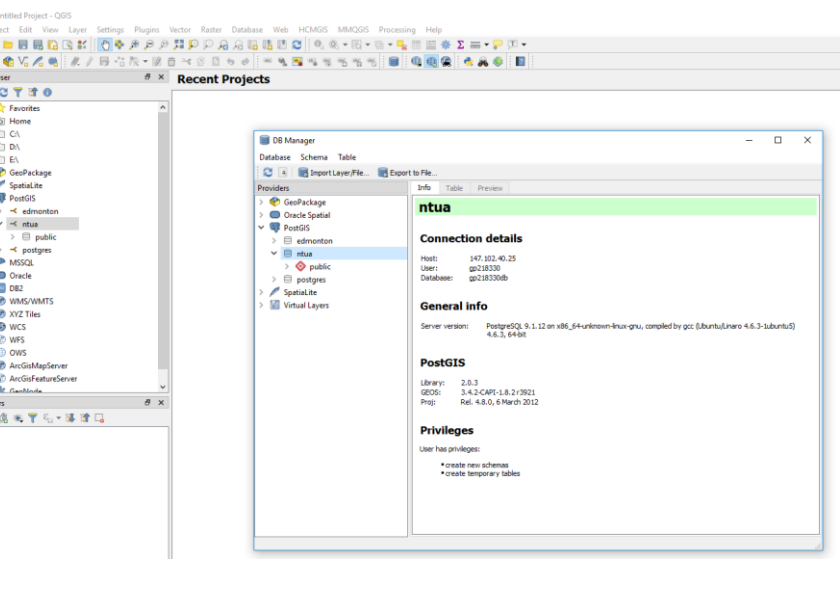

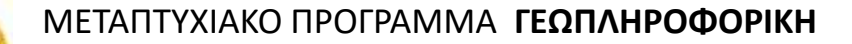

### **QGIS – Διασύνδεση με PostGIS**

- 
- Υποβολή SQL ερωτημάτων Εξαγωγή αποτελέσματος ως layer

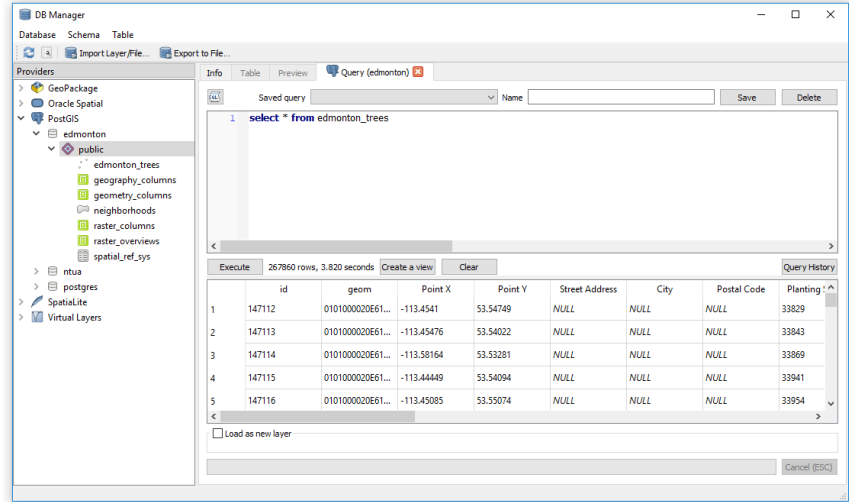

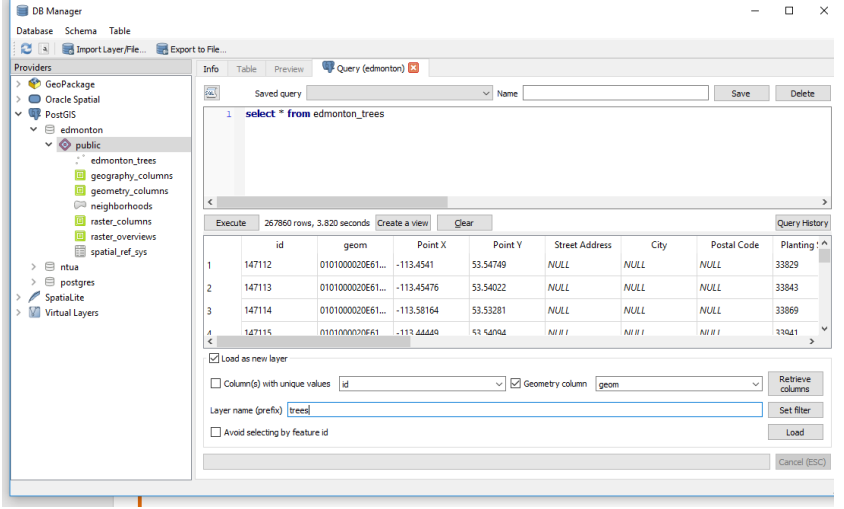

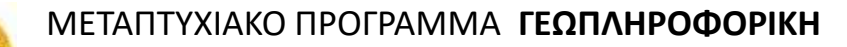

### **QGIS – Διασύνδεση με PostGIS**

• Εισαγωγή νέου πίνακα με βάση shapefile

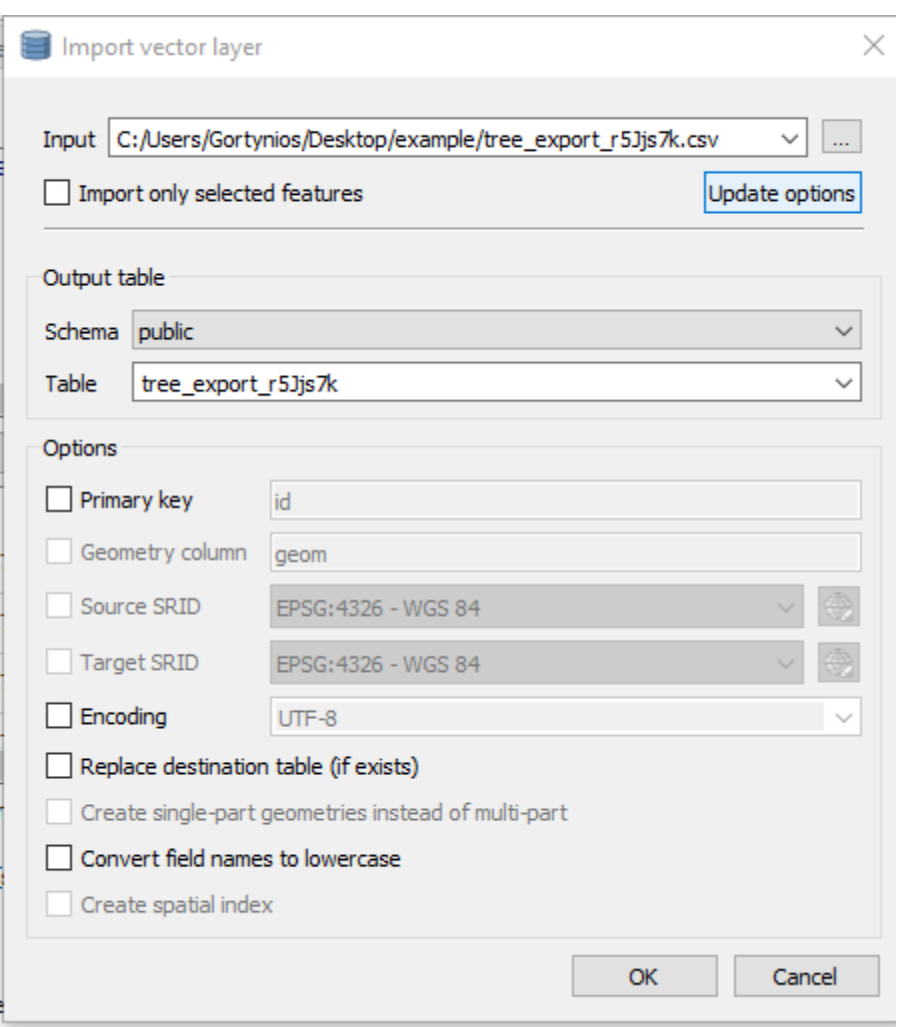

## **QGIS και OpenLayers**

- OpenLayers: βιβλιοθήκη για εξαγωγή χαρτών στο Διαδίκτυο και διάθεσή τους σε τελικούς χρήστες
- Υποστήριξη διαδραστικών χαρτών: απεικόνιση χαρτών, vector data, σημείων αναφοράς
- Χρήση του plugin qgis2web στο QGIS
- Web  $\rightarrow$  qgis2web  $\rightarrow$  Create web map

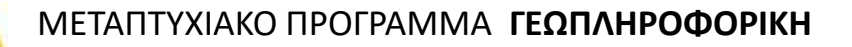

#### **GeoServer**

- To GeoServer αποτελεί εργαλείο λογισμικού ανοικτού κώδικα για διαμοιρασμό χωρικών δεδομένων.
- Συμβατό με τα πρότυπα του OGC (WMS,WFS, WCS).
- Επιτρέπει την απεικόνιση πληροφορίας υλοποιώντας το πρότυπο Web Map Service (WMS) standard σε διαφορετικές αναπαραστάσεις (χρήση βιβλιοθήκης OpenLayers).
- Επιτρέπει το διαμοιρασμό και την επεξεργασία δεδομένων με βάση το πρότυπο Web Feature Service (WFS) (π.χ. ενσωμάτωση και αξιοποίηση από άλλες εφαρμογές)
- Συμβατότητα με δεδομένα που προέρχονται από Google Maps, Google Earth, Yahoo Maps, and Microsoft Virtual Earth.
- <http://geoserver.org/>
- <https://openlayers.org/>

- Επιλογή ενός basemap (HCMGIS → Basemap ή μέσω του QuickMapServices plugin (π.χ. OSM Standard))
- Εισαγωγή ενός shapefile από <http://geodata.gov.gr/dataset> στο QGIS (Layer  $\rightarrow$  Add Layer  $\rightarrow$  Add Vector Layer)
	- [http://geodata.gov.gr/dataset/kevtpa-ttep1bajjovt1kns-ekttaideuons-ka-](http://geodata.gov.gr/dataset/kevtpa-ttep1bajjovt1kns-ekttaideuons-ka-1-100-000)[1-100-000](http://geodata.gov.gr/dataset/kevtpa-ttep1bajjovt1kns-ekttaideuons-ka-1-100-000)
	- <http://geodata.gov.gr/dataset/oria-nomon-el-stat>
- Εφαρμογή κάποιου εργαλείου ανάλυσης Analysis Tool (π.χ. υπολογισμός Distance Matrix, Line Intersections)
- Processing Toolbox
	- **Minimum bounding geometry** (κέντρα περιβαλλοντικής εκπαίδευσης, convex hull)
- Vector Analysis Tools
	- Count points in Polygon
	- **Distance Matrix**

- **DBManager** 
	- Διασύνδεση στη βάση
	- Δημιουργία πινάκων
	- Εκτέλεση ερωτημάτων
	- Εισαγωγή/Εξαγωγή layer

- [Putting your tree data to work: Key insights from Edmonton](https://blog.opentreemap.org/2015/06/16/seeing-the-forest-for-the-trees-interpreting-data-from-tree-inventories-part-one/)
	- Where should you plant trees to optimize reduction in stormwater runoff?
	- Which neighborhoods meet your biodiversity goals and which do not?
	- Which neighborhoods should you prioritize for future plantings?

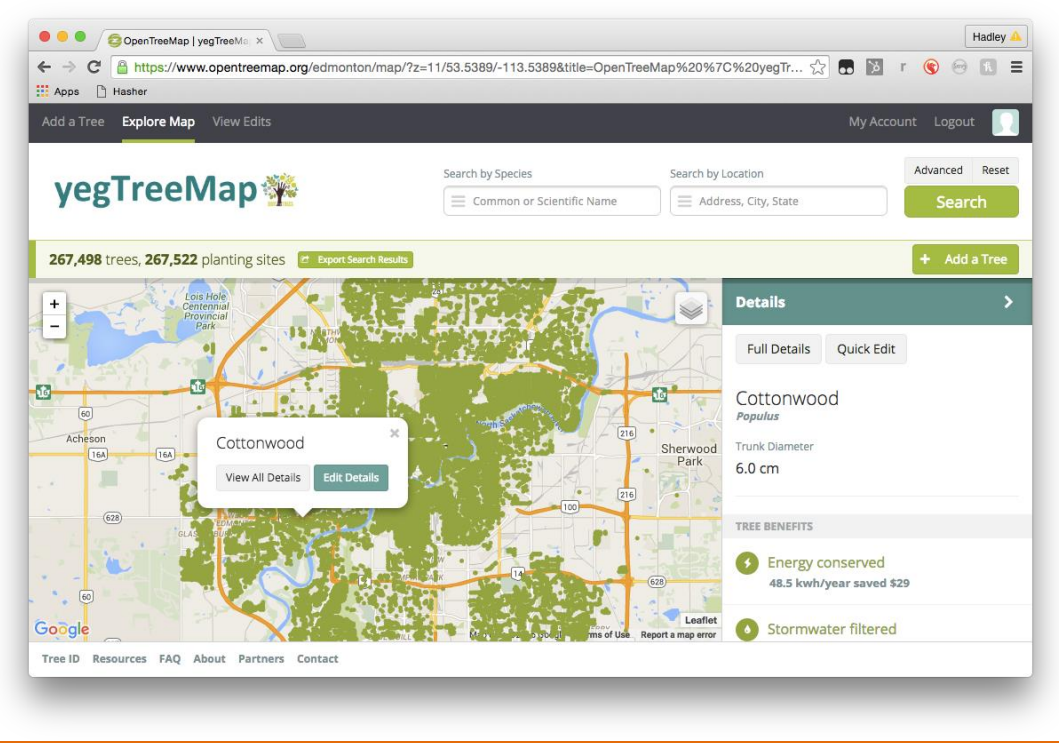

- Δημιουργία βάσης στην PostgreSQL/PostGIS (π.χ. με όνομα edmonton)
- Λήψη CSV αρχείου με τοποθεσίες των δέντρων (tree\_export\_r5Jjs7k.csv)
- Εισαγωγή αρχείου στο QGIS (Layer > Add Layer > Add Delimited Text Layer)
	- CRS: WGS 84 (EPSG:4326)
- Εισαγωγή shapefile με όρια γειτονιών στο Edmonton (Layer > Add Layer > Add Vector Layer)
- Εισαγωγή των 2 layers στον DBManager

- Υποβολή σειράς ερωτημάτων μέσω του SQL Window
	- Αριθμός δέντρων ανά γειτονιά (Count Trees and Display by Neighborhoods)
	- Πυκνότητα δέντρων ανά γειτονιά (Calculate Tree Density Per Neighborhood)
	- Μεγαλύτερο δέντρο ανά γειτονιά (Find the Widest Tree by Neighborhood)
- Εξαγωγή των αποτελεσμάτων ενός ερωτήματος σαν επιπλέον layer

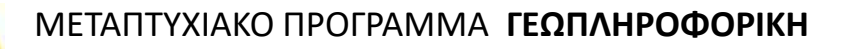

### **GeoServer**

- To GeoServer αποτελεί εργαλείο λογισμικού ανοικτού κώδικα για διαμοιρασμό χωρικών δεδομένων.
- Συμβατό με τα πρότυπα του OGC (WMS,WFS)
- Επιτρέπει την απεικόνιση πληροφορίας υλοποιώντας το πρότυπο Web Map Service (WMS) standard σε διαφορετικές αναπαραστάσεις (χρήση βιβλιοθήκης OpenLayers)
- Επιτρέπει το διαμοιρασμό και την επεξεργασία δεδομένων με βάση το πρότυπο Web Feature Service (WFS) (π.χ. ενσωμάτωση και αξιοποίηση από άλλες εφαρμογές)
- Συμβατότητα με δεδομένα που προέρχονται από Google Maps, Google Earth, Yahoo Maps, and Microsoft Virtual Earth.
- <http://geoserver.org/>
- <https://openlayers.org/>

## **GeoServer και PostGIS**

- Πρόσβαση σε GeoServer
	- <http://147.102.40.25:8080/geoserver>
	- <http://localhost:8080/geoserver>
- Δημιουργία νέου workspace (Data  $\rightarrow$  Workspaces)
- Δημιουργία νέου store (Data  $\rightarrow$  Stores)
- Δημιουργία νέου layer (Data → Layers → Add a new Resource)
- Απεικόνιση layer
- [https://docs.geoserver.org/latest/en/user/gettingsta](https://docs.geoserver.org/latest/en/user/gettingstarted/postgis-quickstart/index.html) [rted/postgis-quickstart/index.html](https://docs.geoserver.org/latest/en/user/gettingstarted/postgis-quickstart/index.html)